# <span id="page-0-0"></span>**Redesenhos dos fluxos de tratamento e distribuição da bolsas de hemocomponentes (ciclo do sangue) 2.0**

<span id="page-0-1"></span>Bizagi Modeler

# Índice

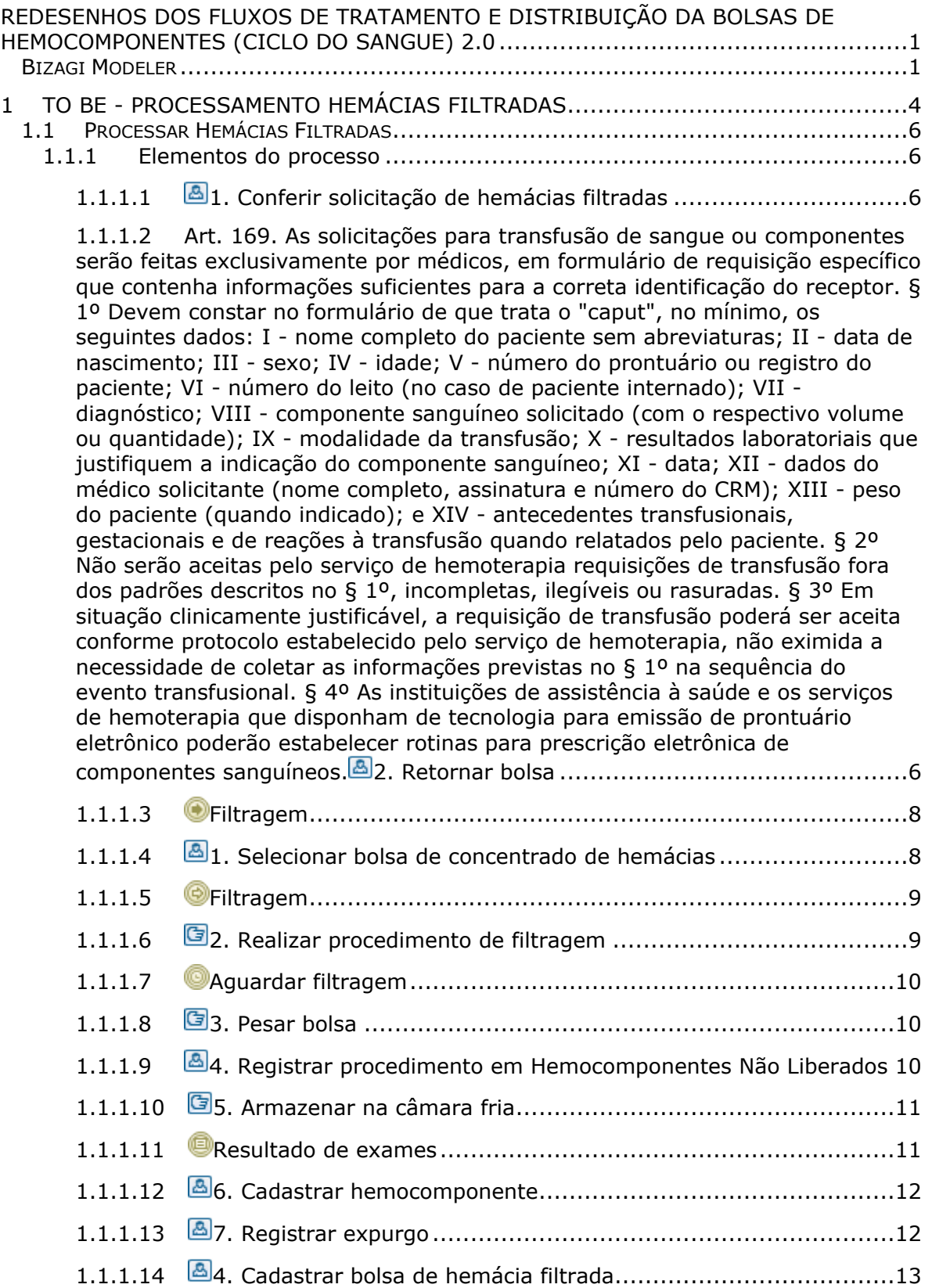

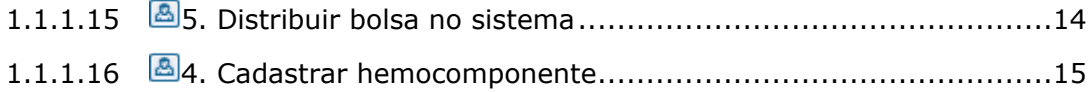

# 1 TO BE - PROCESSAMENTO HEMÁCIAS FILTRADAS

**TO BE - Processamento Hemácias Filtradas**

<span id="page-3-0"></span>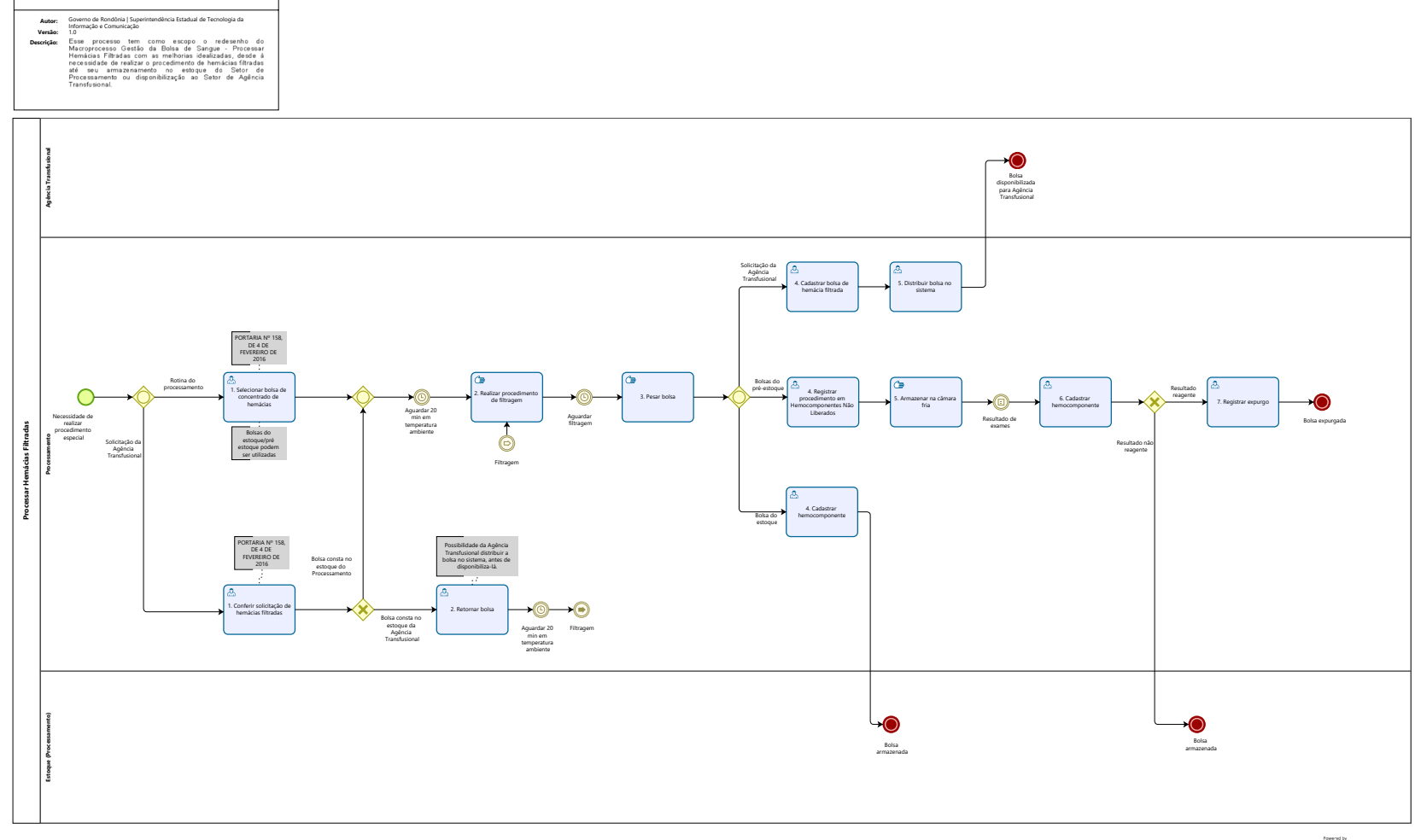

**Modeler** 

## **Descrição**

Esse processo tem como escopo o redesenho do Macroprocesso Gestão da Bolsa de Sangue - Processar Hemácias Filtradas com as melhorias idealizadas, desde à necessidade de realizar o procedimento de hemácias filtradas até seu armazenamento no estoque do Setor de Processamento ou disponibilização ao Setor de Agência Transfusional.

# **SUPERINTENDÊNCIA ESTADUAL DE TECNOLOGIA DA INFORMAÇÃO E COMUNICAÇÃO**

Delner Freire Superintendente

Maico Moreira Diretor Técnico

Henrique Douglas Freire Coordenador de Gestão Estratégica

# **ELABORAÇÃO**

Luma Damon - Analista de Processos

Thaís Roca - Analista de Processos

# **COLABORAÇÃO**

Kelly Régia - Biomédica no setor de Processamento da FHEMERON

#### **REVISORES**

Ádila Pires - Gerente de Processos Kelly Régia - Dona do Processo Maria Luiza - Dona do Produto

#### **VERSIONAMENTO**

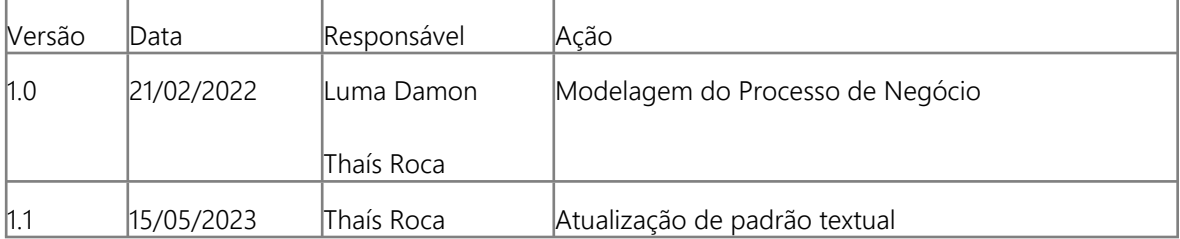

#### **Versão:**

1.0

#### **Autor:**

Governo de Rondônia | Superintendência Estadual de Tecnologia da Informação e Comunicação

# <span id="page-5-0"></span>**1 . 1 P R O C E S S A R H E M Á C I A S F I L T R A D A S**

# <span id="page-5-1"></span>**1.1.1 ELEMENTOS DO PROCESSO**

<span id="page-5-2"></span>**1.1.1.1 1. Conferir solicitação de hemácias filtradas**

## **Descrição**

Onde: Sistema SIHRO

O que: Conferir solicitação de hemácias filtradas

Quando:

Como:

Tarefa 1: Acessar o sistema SIHRO com login e senha; Tarefa 2: Verificar as solicitações de hemocomponentes pendentes; Observação:

1- O sistema SIHRO deverá emitir alerta para solicitações recebidas;

Tarefa 3: Analisar se todos os documentos necessários para realizar o procedimento estão corretos; Tarefa 4: Verificar se a bolsa corresponde ao procedimento que foi solicitado; Observação:

1- A Agência Transfusional fornece a bolsa específica de concentrado de hemácias para a realização do procedimento especial (compatível com o receptor);

Tarefa 5: Confirmar no sistema SIHRO o recebimento da bolsa disponibilizada pela Agência Transfusional;

Tarefa 6: Verificar a origem da bolsa de concentrado de hemácias ( se ela consta no estoque da Processamento ou se ela consta no estoque da Agência Transfusional).

Ponto de atenção: A Agência Transfusional deverá informar a origem da bolsa envida para realização do procedimento.

Por que essa atividade acontece?

Essa atividade acontece porque é necessário receber a solicitação do procedimento de hemácias filtradas via sistema SIHRO e analisar os documentos recebidos e bolsa de concentrado de hemácias correspondentes a requisição.

PORTARIA Nº 158, DE 4 DE FEVEREIRO DE 2016

# <span id="page-5-3"></span>**1.1.1.2 Art. 169. As solicitações para transfusão de sangue ou componentes serão feitas exclusivamente por médicos, em formulário de requisição específico que contenha informações suficientes para a correta identificação do receptor.**

# 29/05/2023 6

**§ 1º Devem constar no formulário de que trata o "caput", no mínimo, os seguintes dados:**

**I - nome completo do paciente sem abreviaturas;**

**II - data de nascimento;**

**III - sexo;**

**IV - idade;**

**V - número do prontuário ou registro do paciente;**

**VI - número do leito (no caso de paciente internado);**

**VII - diagnóstico;**

**VIII - componente sanguíneo solicitado (com o respectivo volume ou quantidade);**

**IX - modalidade da transfusão;**

**X - resultados laboratoriais que justifiquem a indicação do componente sanguíneo; XI - data;**

**XII - dados do médico solicitante (nome completo, assinatura e número do CRM); XIII - peso do paciente (quando indicado); e**

**XIV - antecedentes transfusionais, gestacionais e de reações à transfusão quando relatados pelo paciente.**

**§ 2º Não serão aceitas pelo serviço de hemoterapia requisições de transfusão fora dos padrões descritos no § 1º, incompletas, ilegíveis ou rasuradas.**

**§ 3º Em situação clinicamente justificável, a requisição de transfusão poderá ser aceita conforme protocolo estabelecido pelo serviço de hemoterapia, não eximida a necessidade de coletar as informações previstas no § 1º na sequência do evento transfusional.**

**§ 4º As instituições de assistência à saúde e os serviços de hemoterapia que disponham de tecnologia para emissão de prontuário eletrônico poderão estabelecer rotinas para prescrição eletrônica de componentes sanguíneos. 2. Retornar bolsa**

#### **Descrição**

Onde: Sistema SIHRO

O que: Retornar bolsa para o estoque do Processamento

Quando:

Como:

Tarefa 1: Acessar o módulo distribuição no sistema SIHRO com login e senha;

Tarefa 2: Selecionar a opção retornar bolsa;

Tarefa 3: Realizar leitura do código de barras da bolsa;

Tarefa 4: Selecionar o Processamento como destino da bolsa;

Tarefa 5: Apertar Ok para retornar a bolsa de hemocomponente.

Por que essa atividade acontece?

Essa atividade acontece porque é necessário retornar a bolsa de hemocomponente para o estoque do Processamento para posterior procedimento de filtração da mesma.

# <span id="page-7-0"></span>**1.1.1.3 Filtragem**

# <span id="page-7-1"></span>**1.1.1.4 1. Selecionar bolsa de concentrado de hemácias**

#### **Descrição**

Onde: Sistema SIHRO

O que: Selecionar bolsa de concentrado de hemácias

Quando:

Como:

Tarefa 1: Retirar o concentrado de hemácias filtradas da câmara de conservação de hemocomponentes não liberados ou da câmara de conservação do estoque do processamento;

Tarefa 2: Abrir o sistema SIHRO com login e senha;

Tarefa 3: Selecionar a opção histórico do doador;

Tarefa 4: Preencher o código do doador;

Observação:

1- O código preenchido será o da bolsa retirada da câmara de hemocomponentes não liberados ou da bolsa retirada do estoque do processamento.

Tarefa 5: Apertar Ok para pesquisar o histórico do doador;

Observação:

1- O sistema deverá conter filtro para compilar as informações pertinentes (data das últimas doações realizadas, por exemplo).

Tarefa 6: Verificar a periodicidade de doação do doador.

Observações:

1- As bolsas de concentrado de hemácias selecionadas para filtração deveráo ser preferencialmente de doadores fidelizados e que tenham realizado três doações no último ano;

2- Deverão ser selecionadas as bolsas de concentrado de hemácias com até 48 horas de coleta;

3- As bolsas deverão ficar em repouso na bancada por aproximadamente 20 minutos;

4- O setor de Imunohematologia deverá solicitar via sistema SIHRO o procedimento de concentrado de hemácias filtradas quando for necessário, transcrevendo todas as informações necessárias sobre qual bolsa utilizar no procedimento.

Por que essa atividade acontece?

Essa atividade acontece porque é necessário selecionar as bolsas de concentrado de hemácias que irão passar pelo procedimento de filtragem, de acordo com os parâmetros exigidos na Portaria 158, de 4 de dezembro de 2016.

PORTARIA Nº 158, DE 4 DE FEVEREIRO DE 2016

Art. 91. Os concentrados de hemácias desleucocitados são concentrados de hemácias contendo menos que 5,0 x 10e6 leucócitos por unidade.

§ 1º Quando for realizada antes do armazenamento, a desleucocitação deve ser feita em até 48 horas após a coleta.

ANEXO VI

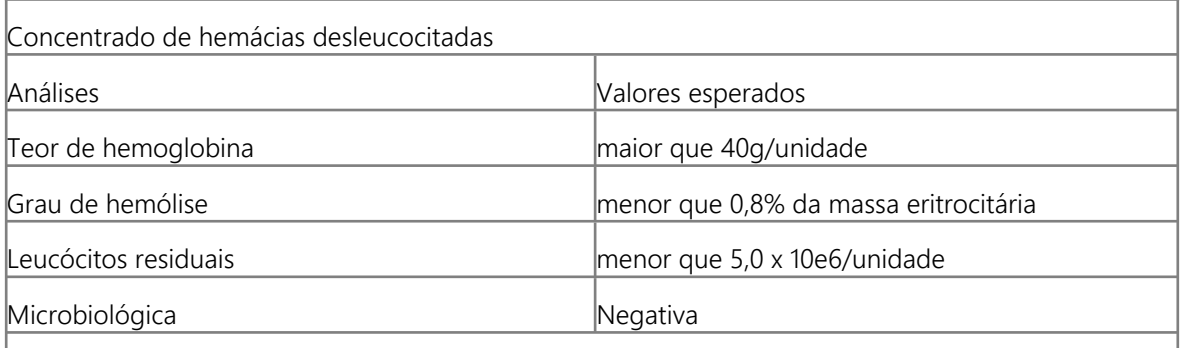

OBS.: deve ser realizado controle de qualidade em, pelo menos, 1% da produção ou 10 unidades por mês (o que for maior).

# <span id="page-8-0"></span>**1.1.1.5 Filtragem**

# <span id="page-8-1"></span>**1.1.1.6 2. Realizar procedimento de filtragem**

#### **Descrição**

Onde: Pré estoque

O que: Realizar procedimento de filtragem

Quando: Após repouso da bolsa de concentrado de hemácias

Como:

Tarefa 1: Pegar um filtro com bolsa de transferência;

Tarefa 2: Conectar bolsa de concentrado de hemácias com filtro de bolsa de transferência;

Observação:

1- Conexão é realizada no equipamento de conexão estéril, para evitar contaminação. Tarefa 3: Posicionar as bolsas sobre uma superfície horizontal para iniciar a filtração.

Por que essa atividade acontece?

Essa atividade acontece porque é necessário realizar o procedimento de filtração na bolsa de concentrado hemácias , a fim de remover os leucócitos presentes na bolsa.

# 29/05/2023 9

# <span id="page-9-0"></span>**1.1.1.7 Aguardar filtragem**

#### **Descrição**

O processo de filtragem de concentrado de hemácias dura aproximadamente de 30 à 40 minutos

<span id="page-9-1"></span>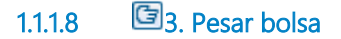

## **Descrição**

Onde: Pré estoque

O que: Pesar bolsa de concentrado hemácias filtradas

Quando: Após a finalização da filtragem na bolsa

Como:

Tarefa 1: Selar e cortar o tubo posterior a bolsa de transferência com filtro quando estiver totalmente vazia;

Tarefa 2: Pesar bolsa de concentrado de hemácias filtradas com a balança tarada;

Obs.: Peso da bolsa poderá ser registrado no sistema SIHRO.

Tarefa 3: Retirar a etiqueta da bolsa de concentrado de hemácias e colocar na bolsa de concentrado de hemácias filtrada

Observações:

1- A bolsa de concentrado de hemácias vazia com o filtro deverá ser descartada em lixo específico;

2- As bolsas utilizadas do pré estoque para o procedimento de filtragem (rotina do Processamento), deverão ser registradas no sistema (Hemocomponentes não liberados);

3- As bolsas utilizadas do estoque para o procedimento de filtragem (rotina do Processamento), deverão ser cadastradas no sistema SIHRO.

Por que essa atividade acontece?

Essa atividade acontece porque é necessário saber o peso a nova bolsa de concentrado de hemácia filtrada para posterior registro.

# <span id="page-9-2"></span>**1.1.1.9 4. Registrar procedimento em Hemocomponentes Não Liberados**

#### **Descrição**

Onde: Sistema SIHRO

O que: Registrar procedimento realizado em Hemocomponentes não Liberados

Quando:

## Como:

Tarefa 1: Selecionar a opção hemocomponentes não liberados;

Tarefa 2: Registrar no sistema as seguintes informações:

-A data do procedimento;

-O número da bolsa utilizada;

-O volume da bolsa filtrada;

-Nome da responsável pela realização do procedimento de hemácias filtradas.

Tarefa 3: Apertar Ok para salvar informações.

Observação:

1- O sistema SIHRO deverá realizar o gerenciamento de todas as informações registradas.

Por que essa atividade acontece?

Essa atividade acontece porque é necessário o registro dos procedimentos que foram realizados em bolsas que estão aguardando os resultados (imunohematologicos e sorologicos), para manter o informações salvas.

# <span id="page-10-0"></span>**1.1.1.10 5. Armazenar na câmara fria**

## **Descrição**

Onde: Pré-estoque (Câmara de hemocomponentes não liberados)

O que: Armazenar na câmara fria

Quando:

Como:

Tarefa 1: Pré armazenar o concentrado de hemácia filtrada câmara fria entre a temperatura de +2ºC a  $+6^{\circ}$ C:

Observação:

1- A bolsa ficará armazenada em câmara identificada como Concentrado de Hemácias Não Liberadas; Tarefa 2: Aguardar testes das amostras;

Por que essa atividade acontece?

Essa atividade acontece porque é necessário realizar o pré armazemento do concentrado de hemácia filtrada, enquanto aguarda os testes das amostras, para posterior etiquetagem da bolsa.

# <span id="page-10-1"></span>**1.1.1.11 Resultado de exames**

# **Descrição**

Os resultados serão disponibilizados pelo Setor de Sorologia e Imunohematologia

# 29/05/2023 11

# <span id="page-11-0"></span>**1.1.1.12 6. Cadastrar hemocomponente**

## **Descrição**

Onde: Sistema SIHRO

O que: Cadastrar bolsa de hemácias filtradas

Quando:

Como:

Tarefa 1: Digitar o código do novo hemocomponente de hemácias filtradas; Observação:

1- O sistema deverá carregar automaticamente as informações da validade, peso da bolsa e o técnico résponsavel pelo procedimento.

Tarefa 2: Apertar ok para confirmar as informações;

Observações:

1- Ao confirmar as informações, o sistema irá gerar automaticamente uma nova etiqueta para rotulagem do hemocomponente modificado;

2- Sistema SIHRO deverá dar baixa automaticamente no estoque das bolsas que foram modificadas;

3- O sistema SIHRO irá manter as informações do procedimentos especiais realizados;

4- Caso a bolsa tenha sido fracionada, o sistema SIHRO deverá gerir as informações do fracionamento (novo peso da bolsa por exemplo).

Tarefa 3: Etiquetar a bolsa de concentrado de hemácias lavadas.

Ponto de atenção: O sistema SIHRO deverá dar baixa nas bolsas modificadas (Exemplo: a bolsa de concentrado de hemácias (bolsa mãe) foi modificada para bolsa de concentrado de hemácias filtradas, ou seja, a bolsa mãe não irá constar no estoque da Fhemeron, porém o sistema deverá manter a rastreabilidade dos procedimentos realizados.

Por que essa atividade acontece?

Essa atividade acontece porque é necessário cadastrar o procedimento especial no sistema, e rotular a bolsa de hemocomponente com a nova etiqueta.

# <span id="page-11-1"></span>**1.1.1.13 7. Registrar expurgo**

#### **Descrição**

Onde: Sistema SIHRO

O que: Expurgar bolsa no sistema SIHRO

Quando: Após resultados sorologicos positivarem como reagente

Como:

Tarefa 1: Selecionar no sistema a bolsa que foi positivada;

Tarefa 2: Acessar a opção expurgar bolsa;

Tarefa 3: Selecionar o motivo do expurgo;

Tarefa 4: Pegar a bolsa e descartar no lixo específico;

Por que essa atividade acontece?

Essa atividade acontece porque é necessário registrar no sistema SIHRO o expurgo da bolsa que foi positivada como reagente e registrar o motivo do descarte da Bolsa que NÃO está acordo com os parâmetros exigidos (ANVISA).

# <span id="page-12-0"></span>**1.1.1.14 4. Cadastrar bolsa de hemácia filtrada**

#### **Descrição**

Onde: Sistema SIHRO

O que: Cadastrar bolsa de hemácias filtradas

Quando:

Como:

Tarefa 1: Digitar o código do novo hemocomponente de hemácias filtradas; Observação:

1- O sistema deverá carregar automaticamente as informações da validade, peso da bolsa e o técnico résponsavel pelo procedimento.

Tarefa 2: Apertar ok para confirmar as informações;

Observações:

1- Ao confirmar as informações, o sistema irá gerar automaticamente uma nova etiqueta para rotulagem do hemocomponente modificado;

2- Sistema SIHRO deverá dar baixa automaticamente no estoque das bolsas que foram modificadas;

3- O sistema SIHRO irá manter as informações do procedimentos especiais realizados;

4- Caso a bolsa tenha sido fracionada, o sistema SIHRO deverá manter a bolsa no estoque, com a informação do novo volume;

Tarefa 3: Etiquetar a bolsa de concentrado de hemácias filtradas.

Ponto de atenção: O sistema SIHRO deverá dar baixa nas bolsas modificadas (Exemplo: a bolsa de concentrado de hemácias (bolsa mãe) foi modificada para bolsa de concentrado de hemácias filtradas, ou seja, a bolsa mãe não irá constar no estoque da Fhemeron, porém o sistema deverá manter a rastreabilidade dos procedimentos realizados.

Por que essa atividade acontece?

Essa atividade acontece porque é necessário cadastrar o procedimento especial no sistema, e rotular a bolsa de hemocomponente com a nova etiqueta.

# <span id="page-13-0"></span>**1.1.1.15 5. Distribuir bolsa no sistema**

#### **Descrição**

Onde: Sistema SIHRO

O que: Distribuir bolsa no sistema

Quando:

Como:

Tarefa 1: Acessar o módulo Distribuição com login e senha;

Tarefa 2: Selecionar a opção distribuição "irá abrir a página de distribuição de unidades para Agência Transfusional/Hospitais";

Tarefa 3: Preencher as informações solicitadas:

-Destino da bolsa;

-Data do procedimento (Verificar possibilidade de carregar automaticamente);

-Nome do paciente e idade;

-Nome do hospital solicitante;

-Número da bolsa (Verificar possibilidade de carregar automaticamente);

-Nome do hemocomponente (Verificar possibilidade de carregar automaticamente);

-Tipagem da bolsa (Verificar possibilidade de carregar automaticamente);

-Nome do responsável pelo procedimento (Verificar possibilidade de carregar automaticamente);

-Volume inicial e final da bolsa (Verificar possibilidade de carregar automaticamente);

-Qual centrífuga foi utilizada (Verificar possibilidade de carregar automaticamente);

-Lote do soro fisiologico;

-Validade do hemocomponente (Verificar possibilidade de carregar automaticamente); Tarefa 4: Apertar Ok para salvar as informações.

Ponto de atenção: Após salvar as informações, o sistema SIHRO irá enviar uma mensagem para o destinatário (alerta de bolsa disponível), solicitando o aceite no sistema. As informações do procedimento de hemácias filtradas deverão ser disponibilizadas para o destinatário.

Tarefa 5. Pegar as bolsas correspondentes à distribuição e disponibilizar ao solicitante correspondente. Ponto de atenção: O responsável pelo recebimento irá conferir as bolsas, caso haja alguma inconformidade, deverá preencher o campo de observações disponível no sistema SIRHO. Após a conferência das bolsas, o responsável pelo recebimento deverá dar o aceite no sistema (preencher data, hora e assinatura).

Observações:

1- Após a distibuição das bolsas, o sistema SIHRO deverá dar baixa automaticamente no estoque da Fhemeron;

2- O sistema SIHRO deverá manter as informações de rastreabilidade das bolsa distribuídas;

3- A bolsa disponibilizada deverá ficar com o status de aguardando assinatura do destinatário (recebimento);

4- O Hemocentro Coordenador receberá uma mensagem notificando o aceite do recebimento no

sistema SIHRO.

Por que essa atividade acontece?

Essa atividade acontece porque é necessário distribuir a bolsa de hemocomponente no sistema SIHRO e disponibiliza-lá ao setor solicitante.

# <span id="page-14-0"></span>**1.1.1.16 4. Cadastrar hemocomponente**

#### **Descrição**

Onde: Sistema SIHRO

O que: Cadastrar bolsa de hemácias filtradas

Quando:

Como: Tarefa 1: Digitar o código do novo hemocomponente de hemácias filtradas; Observação:

1- O sistema deverá carregar automaticamente as informações da validade, peso da bolsa e o técnico résponsavel pelo procedimento.

Tarefa 2: Apertar ok para confirmar as informações;

Observações:

1- Ao confirmar as informações, o sistema irá gerar automaticamente uma nova etiqueta para rotulagem do hemocomponente modificado;

2- Sistema SIHRO deverá dar baixa automaticamente no estoque das bolsas que foram modificadas;

3- O sistema SIHRO irá manter as informações do procedimentos especiais realizados;

4- Caso a bolsa tenha sido fracionada, o sistema SIHRO deverá gerir as informações do fracionamento (novo peso da bolsa por exemplo).

Tarefa 3: Etiquetar a bolsa de concentrado de hemácias lavadas.

Ponto de atenção: O sistema SIHRO deverá dar baixa nas bolsas modificadas (Exemplo: a bolsa de concentrado de hemácias (bolsa mãe) foi modificada para bolsa de concentrado de hemácias filtradas, ou seja, a bolsa mãe não irá constar no estoque da Fhemeron, porém o sistema deverá manter a rastreabilidade dos procedimentos realizados.

Por que essa atividade acontece?

Essa atividade acontece porque é necessário cadastrar o procedimento especial no sistema, e rotular a bolsa de hemocomponente com a nova etiqueta.